## **Reiseabrechnung Belegerfassung**

In manchen Fällen ist es notwendig zu einer bereits abgerechneten Reise einen nachträglich erhaltenen Rechnungsbeleg zu erfassen.

Zu diesem Zweck wählt man auf der Startseite der Dienstreise-Abrechnung, nach Eingabe des Reisedatums, als Reisetyp "Belegerfassung"

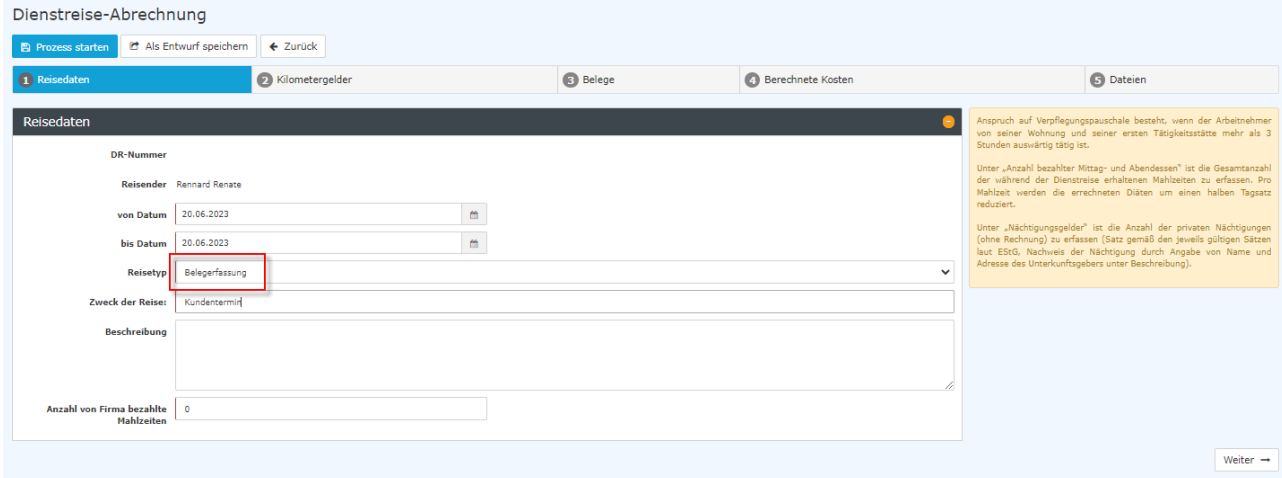

Da sich die Belegerfassung auf bereits eingereichte Reiseabrechnungen bezieht, zu denen bereits alle Reisedaten erfasst wurden, sind nur Beleg-relevante Punkte zu erfassen.

Diese Punkte sind analog zu Reiseabrechnung für Inlands- bzw. Auslandsreisen zu bearbeiten.

Bitte klicken Sie daher auf die nachstehenden Links, um zu den jeweiligen Erklärungen zu gelangen:

 $Kilometergeld<sup>1</sup>$  $Kilometergeld<sup>1</sup>$  $Belege<sup>2</sup>$  $Belege<sup>2</sup>$ [Berechnete Kosten](https://personalwolke.at/daisy/personalwolke-default/6898-dsy/7065-dsy/10183-dsy.html#dsy10183-dsy_5.%20Berechnete%20Kosten)<sup>3</sup> [Dateien](https://personalwolke.at/daisy/personalwolke-default/6898-dsy/7065-dsy/10183-dsy.html#dsy10183-dsy_6.%20Dateien)<sup>4</sup>

Da es sich um eine nachträgliche Erfassung von Belegen handelt, ist keine Zeitkorrektur notwendig.

Abgeschlossen wird die Belegeinreichung durch ein Klicken auf die Schaltfläche "**Prozess starten**". Auch ein **Speichern als Entwurf** ist möglich.

- 1. https://personalwolke.at/daisy/personalwolke-default/6898-dsy/7065-dsy/10183-dsy.html#dsy10183-dsy\_3.%20Kilometergeld
- 2. https://personalwolke.at/daisy/personalwolke-default/6898-dsy/7065-dsy/10183-dsy.html#dsy10183-dsy\_4.%20Belege
- 3. https://personalwolke.at/daisy/personalwolke-default/6898-dsy/7065-dsy/10183-dsy.html#dsy10183-dsy\_5.%20Berechnete %20Kosten
- 4. https://personalwolke.at/daisy/personalwolke-default/6898-dsy/7065-dsy/10183-dsy.html#dsy10183-dsy\_6.%20Dateien